provided by Dokumenten-Publikationsserver der Humboldt-Universität zu Berlin

<span id="page-0-0"></span>Ralf Hesse

# Visualisierung hochauflösender Digitaler Geländemodelle mit LiVT

# Zusammenfassung

Seit einigen Jahren ist eine zunehmende Verfügbarkeit und Bedeutung von Lidar-basierten hochauflösenden Digitalen Geländemodellen (DGM) in der archäologischen Forschung sowie in der Bodendenkmalpflege zu beobachten. Allerdings ist die ,konventionelle' Visualisierung derartiger Geländemodelle als schattiertes Reliebild (basierend auf simulierter gerichteter Beleuchtung des DGM) für viele Anwendungen in der Archäologie nicht optimal. Aus diesem Grund wird am Landesamt für Denkmalpflege Baden-Württemberg in Esslingen im Rahmen des von der Europäischen Kommission geförderten multinationalen Projektes ,Archaeolandscapes Europe' [\(www.archaeolandscapes.org\)](www.archaeolandscapes.org) eine Lidar Visualisation Toolbox (LiVT) entwickelt. Im Folgenden sollen sowohl die Grundlagen verschiedener Visualisierungsmethoden als auch die Benutzung der Sotware im Überblick dargestellt werden.

Keywords: Lidar; Digitales Geländemodell (DGM) mit hoher Auflösung; Lidar Visualisation Toolbox; schattiertes Reliebild; Sichtbarkeit.

For several years, the increasing availability and importance of Lidar-based high-resolution digital terrain models (DTMs) can be observed in archaeological research and heritage management. However, the 'conventional' visualization of such terrain models as a shaded relief (based on simulated directed illumination of the DTM) is not suitable for many applications in archeology. For this reason, as part of the multinational project Archaeolandscapes Europe [\(www.archaeolandscapes.org\)](www.archaeolandscapes.org), the State Office for Cultural Heritage Baden-Württemberg in Esslingen developed a Lidar Visualization Toolbox (LiVT). This paper will give an overview of the basics of different visualization methods as well as the use of the software LiVT.

Keywords: Lidar; high-resolution digital terrain models (DTMs); Lidar Visualization Toolbox; Shaded Relief; visibility.

Undine Lieberwirth, Irmela Herzog (eds.) | 3D-Anwendungen in der Archäologie | Berlin Studies of the Ancient World 34 (ISBN 978-3-9816751-4-6; URN urn:nbn:de:kobv:188-fudocsdocument000000023922-8) | www.edition-topoi.de

# 1 Einleitung

Seit einigen Jahren ist eine zunehmende Verfügbarkeit und Bedeutung von Lidar-basierten hochauflösenden Digitalen Geländemodellen (DGM) in der archäologischen Forschung sowie in der Bodendenkmalpflege zu beobachten. Allerdings ist die ,konventionelle' Visualisierung derartiger Geländemodelle als schattiertes Reliebild (basierend auf simulierter gerichteter Beleuchtung des  $\mathrm{DGM)^1}$  zum einen für viele Anwendungen in der Archäologie nicht optimal, zum anderen existieren verschiedene alternative Visualisierungsmethoden, die aber für die meisten Bearbeiter von Lidar-Daten nicht oder nur begrenzt zugänglich sind. Aus diesen Gründen wird am Landesamt für Denkmalpflege Baden-Württemberg in Esslingen im Rahmen des von der Europäischen Kommission geförderten multinationalen Projektes ,Archaeolandscapes Europe' [\(www.archaeoland](www.archaeolandscapes.org)[scapes.org\)](www.archaeolandscapes.org) eine Lidar Visualisation Toolbox (LiVT) entwickelt. Ziel ist die Entwicklung einer Sotware zur Erstellung verschiedener Visualisierungen, die es archäologischem Fachpersonal mit geringem Aufwand ermöglicht, die verfügbaren Lidar-Daten effektiv und effizient auszuwerten. Im Folgenden sollen sowohl die Grundlagen verschiedener Visualisierungsmethoden als auch die Benutzung der Sotware im Überblick dargestellt werden.

# 2 Allgemeine Anmerkungen zu LiVT

Die aktuelle Version LiVT 1.0.0.23 (Stand Dezember 2013) wird durch das Landesamt für Denkmalpflege Baden-Württemberg über die Webseite von Archaeolandscapes Europe sowie über Sourceforge unter [sourceforge.net/projects/livt/](#page-0-0) als freie *Open Source* Sotware unter der GNU General Public License zur Verfügung gestellt. Es handelt es sich um eine Beta-Version, das heißt die Funktionalitäten der Sotware wurden noch nicht umfassend getestet. Beispielsweise sind die Grenzen der verarbeitbaren Dateigrößen nicht festgesetzt. Erweiterungen der Sotware um zusätzliche Methoden zur Datenverarbeitung sind in Planung.

Bei der Gestaltung der Benutzeroberfläche (Abb. [1\)](#page-2-0) wurde auf eine möglichst einfache und intuitive Bedienbarkeit geachtet. Dazu wurden die verschiedenen Visualisierungsmethoden auf Tabs ("Registerkarten") angeordnet, innerhalb derer die jeweils erforderlichen Parameter einstellbar sind. Durch die Organisation mittels Tabs ist zum einen eine übersichtliche Anordnung und zum anderen eine einfache Erweiterbarkeit um zusätzliche Methoden gegeben.

<sup>1</sup> Imhof [2007.](#page-18-0)

<span id="page-2-0"></span>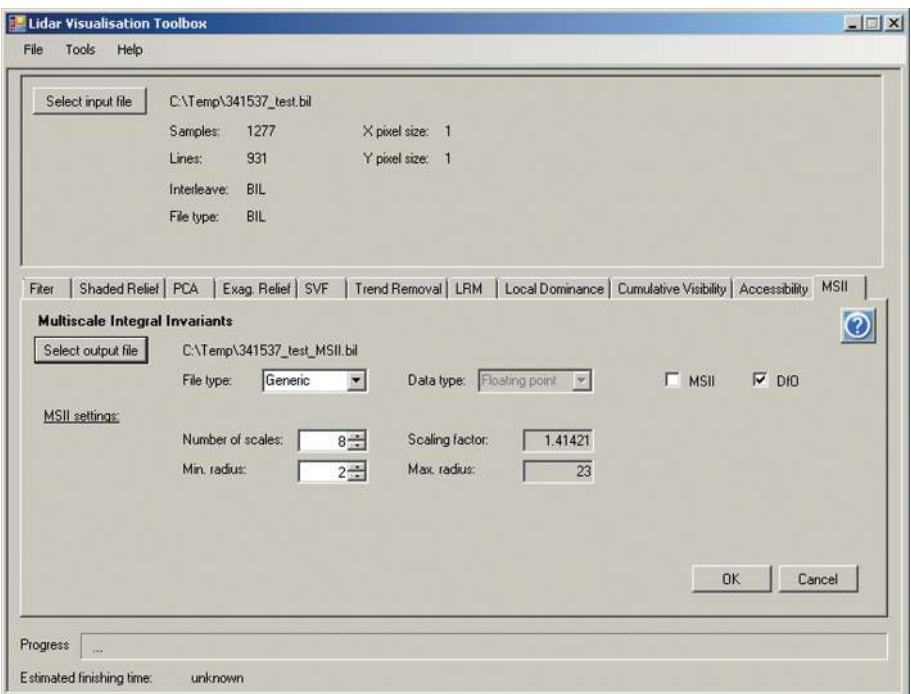

Abb. 1 Benutzeroberfläche von LiVT 1.0.0.23.

In Bezug auf verwendbare Dateiformate ist LiVT minimalistisch. Verwendet werden kann bisher lediglich ein generisches Binärdatenformat (mögliche Dateiendungen: .bil, .bip, .bsq, .flt, .raw) mit externer Header-Datei im ASCII-Format, die im gleichen Verzeichnis sowie mit gleichem Dateinamen (Dateiendung .hdr) vorliegen muss. Die Binärdatei enthält lediglich die Höhendaten bzw. die von LiVT erzeugten Ausgabedaten als binäre Gleitkommazahlen (32 Bit). Der Inhalt der Header-Datei entspricht dem folgenden Schema:<sup>2</sup>

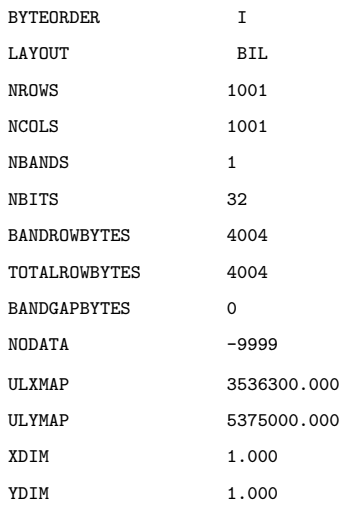

Weitere Informationen zur Georeferenzierung, die bei derartigen Dateien üblicherweise als .prj-Dateien vorliegen, werden von LiVT derzeit noch nicht von den Eingangs- auf die Ausgabedaten übertragen. Dies kann jedoch manuell (Umkopieren der entsprechenden Datei) erfolgen, da Abmessungen, Auflösung und Pixelkoordinaten der Dateien durch die Verarbeitung mit LiVT nicht verändert werden.

Je nach Algorithmus sind verschiedene Parameter einstellbar, wobei die Default-Einstellungen in der Regel in akzeptablen Ergebnissen resultieren. Da der Wertebereich der Berechnungsergebnisse nicht mit dem Wertebereich eines Graustufenbildes (0–255) übereinstimmt, sollten in der Regel für die Darstellung Kontraststreckung bzw. Histogrammanpassung zur Anwendung kommen.

# 3 Visualisierungswerkzeuge

Während noch vor wenigen Jahren die archäologische Interpretation von Lidar-Geländemodellen fast ausschließlich auf der Visualisierung als schattiertes Reliebild beruhte, steht mittlerweile eine Vielzahl verschiedener Visualisierungsmethoden zumindest prinzipiell in Form publizierter Algorithmen zur Verfügung. Das Ziel der Entwicklung von LiVT ist es, möglichst viele dieser Methoden in einer einfach zu bedienenden Sotware zu implementieren und dabei die Unabhängigkeit von vorhandenen Geographischen Informationssystemen und Bildverarbeitungssystemen zu wahren. Insbesondere soll potentiellen Anwendern der Zugang zu neuen und bisher in der archäologischen Interpretation von Lidar-Daten weitgehend unüblichen

Visualisierungsmethoden erleichtert werden. Die für die Erstellung der in Abb. [2](#page-5-0) bis Abb. [4](#page-9-0) gezeigten Visualisierungen verwendeten Parameter sind im Anhang aufgeführt.

# 3.1 Shaded Relief (SR)

Unter dem Tab *Shaded Relief* kann ein konventionelles schattiertes Reliebild (Abb. [2A](#page-5-0), Abb. [5A](#page-10-0) und Abb. [6A](#page-12-0)) berechnet werden. Der hierfür verwendete Algorithmus beruht auf einer simulierten gerichteten Beleuchtung.<sup>3</sup> Dabei wird aus Azimut (Horizontalwinkel) und Höhenwinkel der Beleuchtungsquelle sowie Neigung und Richtung des Geländes der Einfallswinkel des Lichts berechnet. Bei diffuser Reflektion ist die Helligkeit eines Pixels proportional zum Kosinus des Einfallswinkels. Einstellbar sind Azimut und Höhe der Beleuchtungsquelle. Schattierte Reliebilder können von den meisten GIS und verwandten Programmen erzeugt werden. Eine Besonderheit von LiVT ist, dass neben DGM auch *Surface Normal Maps* (SNM) aus anderen Quellen (zum Beispiel aus *Polynomial Texture Mapping*<sup>4</sup> ) als Eingangsdaten verwendet werden können. SNMs sind Rasterdatensätze, die für jedes Pixel den Richtungsvektor der Oberflächenorthogonale enthalten. Für die archäologische Interpretation nachteilig ist beim *Shaded Relief*, dass die Sichtbarkeit von Oberflächenstrukturen stark von der gewählten Beleuchtungsrichtung abhängig ist, dass je nach Beleuchtungsrichtung z. T. große Bereiche des Bildes ,überstrahlt' oder schwarz erscheinen und dass es bei Beleuchtung aus südlichen Richtungen zu optischen Täuschungen (Reliefumkehr) kommen kann. Daher ist in der Regel einen hoher zeitlicher Aufwand (häufiges Variieren der Beleuchtungsrichtung) notwendig, um alle archäologischen Strukturen sichtbar zu machen, denn ein einziges schattiertes Reliebild hat häufig nur einen geringen interpretativen Wert. Ein Ziel der meisten der im Folgenden erläuterten Visualisierungsmethoden ist es, diese Nachteile auszugleichen und den größtmöglichen Nutzen aus den Lidar-Daten zu ziehen.

# 3.2 Accessibility (AC)

Die Visualisierung der *Accessibility* (Abb. [2B](#page-5-0)) von Digitalen Geländemodellen erfolgt dadurch, dass die ,Zugänglichkeit' jedes Pixels für Sphären gegebener Durchmesser ermittelt wird.<sup>5</sup> Dazu wird für jedes Pixel des DGM der Durchmesser der größtmöglichen Sphäre ermittelt, die von oben auf diesem Pixel aufsitzen kann, ohne durch die Höhen der Pixel in der Umgebung daran gehindert zu werden. Der Wertebereich der Daten in der so erzeugten Rasterkarte entspricht somit der Spanne der Sphären-Radien. *Accessibility* ist besonders für die Visualisierung von Strukturen an Hängen (zum Beispiel Ter-

5 Miller [1994.](#page-18-3)

4 Earl, Martinez und Malzbender [2010.](#page-18-2)

<sup>3</sup> Imhof [2007.](#page-18-0)

<span id="page-5-0"></span>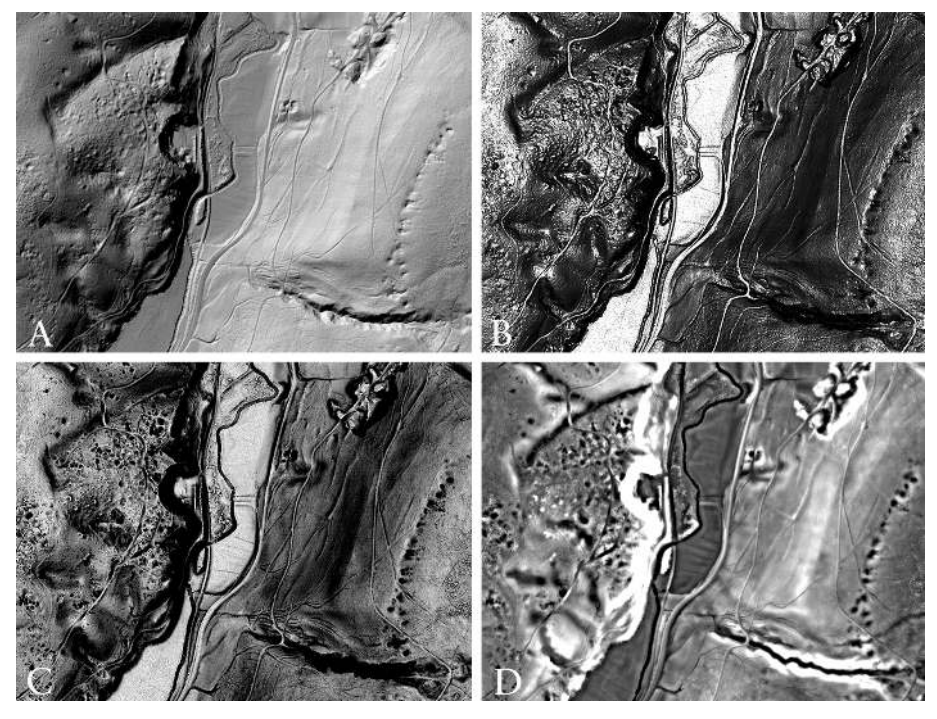

Abb. 2 Visualisierung von Bergbaurelikten mit folgenden Methoden: A: *Shaded Relief*, B: *Accessibility*, C: *Skyview Factor* und D: *Local Dominance*.

rassierungen) sowie die Hervorhebung von Hohlformen geeignet, während Strukturen mit geringen Höhenunterschieden auf nahezu horizontalen Flächen nur schlecht dargestellt werden können. Der in LiVT implementierte Algorithmus beruht nicht auf der Auswertung aller Umgebungspixel, sondern berücksichtigt lediglich die Umgebungspixel entlang einer einstellbaren Anzahl von radialen Linien. Darüber hinaus kann der maximale Radius der Sphäre eingestellt werden. In Erweiterung des Ansatzes von Miller (1994) kann bei dem in LiVT implementierten Algorithmus statt einer Sphäre auch ein Kegelstumpf zur Anwendung kommen, wobei die Richtung des Kegelstumpfes einstellbar ist.

# 4 Skyview Factor (SVF)

Während die Visualisierung des DGM als schattiertes Reliebild eine gerichtete Beleuchtung simuliert, wird durch *SVF* (Abb. [2C](#page-5-0)) eine diffuse Beleuchtung durch eine auf dem jeweiligen Pixel zentrierte und über diesem aufgewölbte, gleichmäßig helle Hemisphä-

re simuliert (Abb. [3,](#page-8-0) oben und Abb. [4,](#page-9-0) oben).<sup>6</sup> Dabei führen durch umliegendes Relief verdeckte Teile des ,Himmels' zu einer Verringerung der Helligkeit des Pixels. Im Ergebnis des *Skyview Factor* erhalten Pixel an Hängen sowie in Hohlformen niedrigere Werte als Pixel in exponierteren Lagen (Ebenen und Gipfel). Der Wertebereich von *SVF* liegt zwischen 0 und 1, wobei in der Regel vor allem der obere Teil dieses Wertebereiches (ca. 0,7 bis 1) für die Interpretation interessant ist, so dass eine entsprechende Kontraststreckung bzw. Histogrammanpassung erforderlich ist. Häufig ähneln sich die Ergebnisse von *SVF* und *Accessibility*; auch *SVF* ist insbesondere für die Visualisierung von Strukturen an Hängen sowie die Hervorhebung von Hohlformen geeignet, während Strukturen mit geringen Höhenunterschieden auf nahezu horizontalen Flächen nur schlecht dargestellt werden können. Für die Berechnung des *SVF* kann zwischen einem radialen Ansatz (Ermittlung der Hemisphärenverdeckung entlang einer einstellbaren Anzahl radialer Linien) und der Berücksichtigung aller Umgebungspixel im angegebenen Radius gewählt werden, wobei der letztere Ansatz bei größeren Radien deutlich rechenzeitintensiver ist. Qualitative Einbußen der Visualisierung sind beim radialen Ansatz lediglich bei einer geringen Anzahl n radialer Linien zu beobachten (ca. n < 20). Die Größe der zu berücksichtigenden Umgebung kann über die Einstellung des Minimal- und Maximalradius manipuliert werden. Bei geringer Qualität des verwendeten Lidar-DGM kann eine Erhöhung des Minimalradius zu einem weniger verrauschten Ergebnis führen.

## 4.1 Openness

Der Algorithmus zur Berechnung der *Openness*<sup>7</sup> ähnelt im Ansatz dem zur Berechnung des *SVF*, wobei *Openness* im Gegensatz zu *SVF* keine über dem Pixel aufgespannte Hemisphäre, sondern eine auf das Pixel zentrierte Sphäre (also auch negative Höhenwinkel der Lichtquelle) als Beleuchtungsquelle simuliert (Abb. [3,](#page-8-0) mittig und Abb. [4,](#page-9-0) mittig). Zur Ermittlung der *Openness* wird entlang einer einstellbaren Anzahl radialer Linien jeweils der durch die umgebende Topographie begrenzte maximale Zenitwinkel ermittelt. Der Mittelwert dieser Zenitwinkel wird als *positive Openness* bezeichnet. In Anlehnung an diesen Ansatz kann die Berechnung auch auf den Nadir bezogen werden. Das Ergebnis, also der Mittelwert der durch die Topographie der Umgebung begrenzten maximalen Nadirwinkel, wird dann als *negative Openness* bezeichnet (Abb. [3,](#page-8-0) unten und Abb. [4,](#page-9-0) unten). In der Implementierung in LiVT wird den (rechnerisch positiven) Werten der *negative Openness* ein negatives Vorzeichen hinzugefügt. Damit wird erreicht, dass relative Reliefvertiefungen einheitlich durch niedrigere Werte als relative Relieferhebungen repräsentiert werden. Der Wertebereich ist 0…π für *positive Openness* und -π…0 für

<sup>6</sup> Zakšek, Oštir und Kokalj [2011.](#page-18-4) 7 Yokoyama, Shirasawa und Pike [2002;](#page-18-5) Doneus [2013.](#page-18-6)

*negative Openness*, wobei in der Regel eine starke Häufung um π/2 bzw. -π/2 zu erwarten ist. In LiVT einstellbare Parameter für *positive* und *negative Openness* sind der Radius sowie die Anzahl der radialen Linien.

### 4.2 Local Dominance (LD)

Die Methode *LD* ermittelt, wie sehr das jeweilige Pixel lokal seine Umgebung dominiert. Die Helligkeit jedes Pixels entspricht dem mittleren Winkel, mit dem ein virtueller Beobachter vom Pixel aus auf das Gelände in seiner unmittelbaren Umgebung (innerhalb einer gegebenen Radius-Spanne) blicken würde. Relative Erhebungen erscheinen im Ergebnis heller als Vertiefungen. *LD* ist sowohl für die Visualisierung von Strukturen an Hängen als auch von Strukturen mit sehr geringen relativen Höhenunterschieden auf horizontalen oder sehr leicht geneigten Flächen geeignet. Dabei ist allerdings in der Regel jeweils eine andere Histogrammanpassung erforderlich. Besonders empfiehlt sich *LD* für die Visualisierung von kleinräumigen Vertiefungen (zum Beispiel Bergbauspuren, Abb. [2D](#page-5-0)) sowie von flachen Strukturen in ebenem oder leicht geneigtem Gelände (beispielsweise ehemalige Flurgrenzen oder Altwege, Abb. [5B](#page-10-0)). Einstellbare Parameter sind Minimal- und Maximalradius der in der Berechnung zu berücksichtigenden Umgebung (Rauschverminderung und bessere Darstellung diffuser Strukturen durch Erhöhung des Minimalradius), Entfernungsinkrement (Rechenzeitverringerung bei höherem Wert), Winkelauflösung und Höhe des virtuellen Beobachters über der Erdoberfläche. Die Winkelauflösung spezifiziert hier den Winkelabstand der radialen Linien, entlang derer die Berechnung durchgeführt wird.

## 4.3 Trend Removal (TR)

*Trend Removal* (Abb. [5C](#page-10-0)) bzw. Trendbereinigung ist eine Visualisierungsmethode, die auf der Anwendung eines Hochpassfilters bzw. der Subtraktion eines mittels Tiefpassfilter geglätteten Geländemodells vom ursprünglichen DGM beruht. Positive Werte resultieren also aus kleinräumigen Erhebungen, negative aus kleinräumigen Vertiefungen. Für den Tiefpassfilter kann in LiVT zum einen die Form (kreisförmig oder quadratisch), zum anderen der Filterradius eingestellt werden. Aufgrund der Funktionsweise des Algorithmus ist insbesondere bei der Interpretation in Gebieten mit komplexer Geländemorphologie sowie bei Strukturen, deren räumliche Ausdehnung der Filtergröße des Tiefpassfilters nahe kommt, Vorsicht geboten. So werden auch natürliche Hangkanten als positive und Hangfüße als negative lokale Reliefanomalien dargestellt – beispielsweise können größere Grabhügel scheinbar (!) einen Ringgraben aufweisen.

<span id="page-8-0"></span>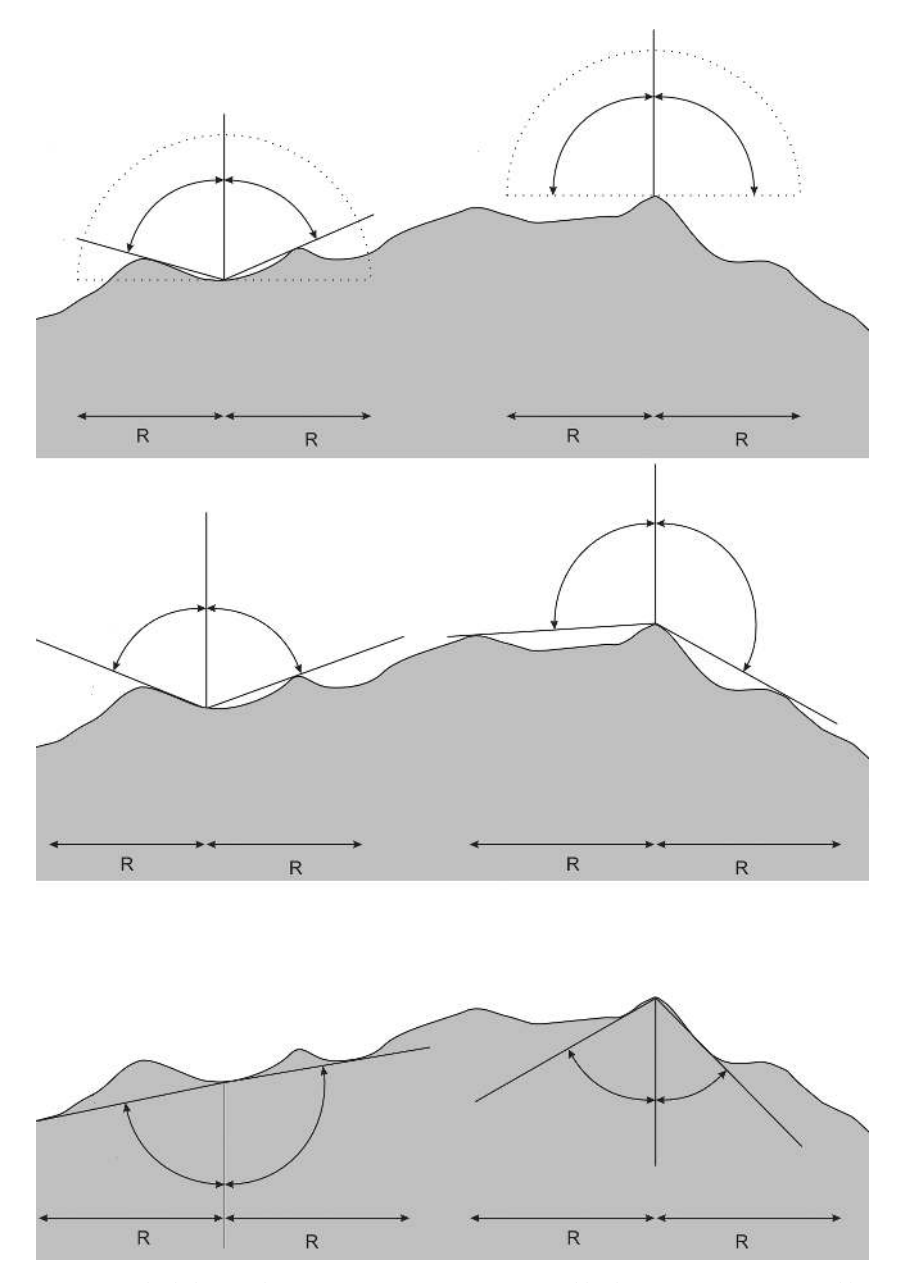

Abb. 3 Vergleich der Berechnungsprinzipien von *Skyview Factor* (Abb. oben) mit *positive Openness* (Abb. mittig) und *negative Openness* (Abb. unten).

<span id="page-9-0"></span>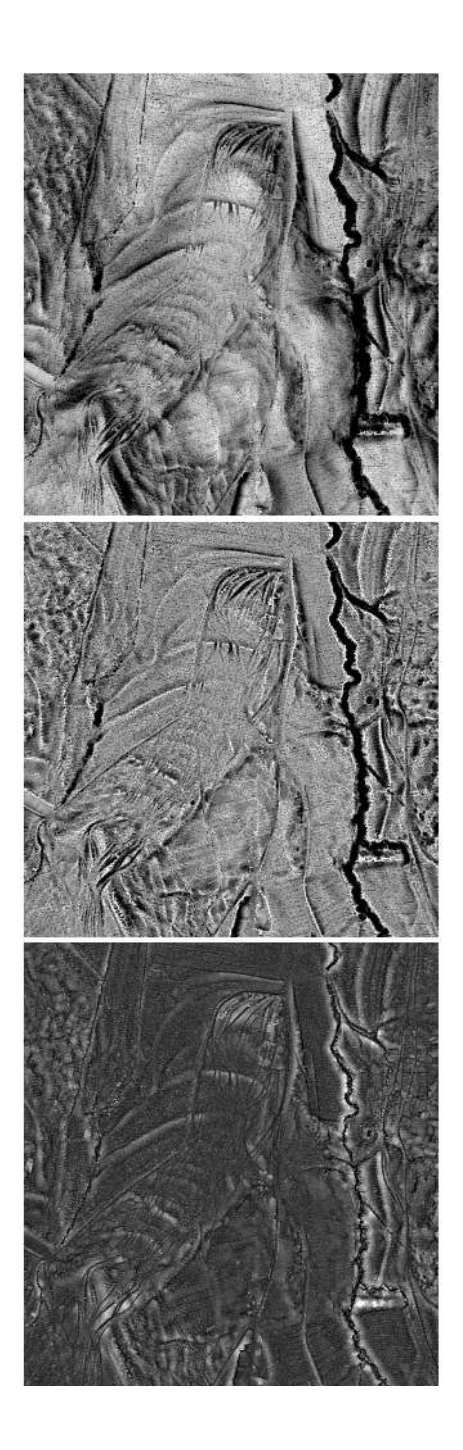

Abb. 4 Vergleich der aus den verschiedenen Berechnungsprinzipien resultierenden Visualisierungen: *Skyview Factor* (Abb. oben), *positive Openness* (Abb. mittig), *negative Openness* (Abb. unten).

<span id="page-10-0"></span>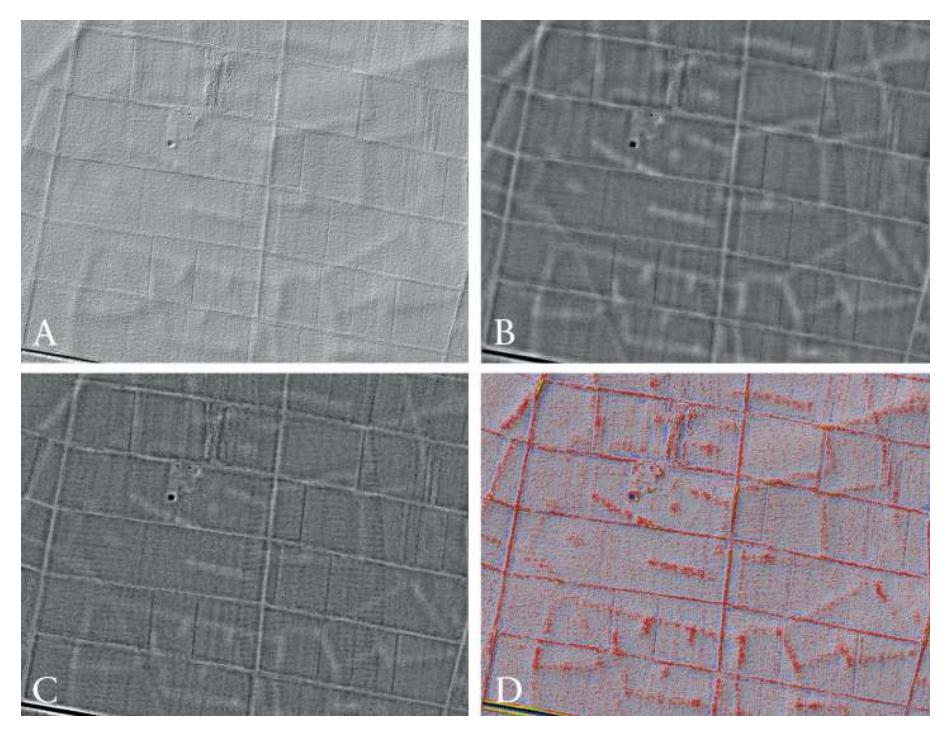

Abb. 5 Visualisierung ehemaliger Flurgrenzen mit folgenden Methoden: A: *Shaded Relief*, B: *Local Dominance*, C: *Trend Removal* und D: Überlagerung von farbkodiertem *Local Relief Model* mit *Shaded Relief*.

# 4.4 Local Relief Model (LRM)

*LRM* ist ein aus mehreren Arbeitsschritten bestehender Algorithmus, dessen Ziel eine Verbesserung im Vergleich zur einfachen Trendbereinigung ist.<sup>8</sup> Nach Glättung des DGM durch einen Tiefpassfilter mit einstellbarer Filterweite wird das geglättete DGM vom ursprünglichen DGM subtrahiert. Die resultierende Differenzkarte enthält positive Werte für lokale Erhebungen und negative Werte für lokale Vertiefungen. Allerdings wird die relative Höhe bzw. Tiefe derartiger Reliefanomalien mit zunehmender Ausdehnung zunehmend unterschätzt. Dies ist darauf zurückzuführen, dass lokale Erhebungen oder Vertiefungen im DGM durch den Tiefpassfilter nur geglättet, aber nicht vollständig entfernt wurden. Daher werden in weiteren Arbeitsschritten die Koordinaten und DGM-Höhenwerte derjenigen Punkte extrahiert, an denen die Werte der Differenzkarte Null sind, das heißt dort, wo sich weder positive noch negative Abweichungen zwischen DGM und geglättetem DGM befinden. Für alle zwischen diesen Punkten liegenden Pixel werden die Höhenwerte interpoliert, so dass im resultierenden bereinigten Höhen-

<sup>8</sup> Hesse [2010.](#page-18-7)

modell die kleinräumigen ,Anomalien' ausgeschnitten sind. Die Karte der Differenzen zwischen dem ursprünglichen DGM und dem bereinigten DGM gibt die relativen Höhen kleinräumiger Erhebungen und Vertiefungen deutlich besser wieder als die mit *Trend Removal* erstellte Differenzkarte. Wie beim *Trend Removal* können Form und Radius des Tiefpassfilters eingestellt werden. Darüber hinaus bestehen Einstellungsmöglichkeiten für den Algorithmus, der für die Interpolation des bereinigten Höhenmodells verwendet wird sowie für die maximale Entfernung zwischen zu interpolierendem Pixel und Interpolationsstützpunkten. Beim praktischen Einsatz im landesweiten Prospektionsprojekt in Baden-Württemberg<sup>9</sup> wird die intuitive Lesbarkeit des *LRM* durch Farbkodierung (blau für negative und rot/gelb für positive Werte) verbessert. Ebenfalls wird häufig eine Überlagerung von farbkodiertem *LRM* und schattiertem Relief verwendet, um die Vorteile beider Methoden (deutlich erkennbare lokale Erhebungen und Vertiefungen, variable Beleuchtung des schattierten Reliefs zur Hervorhebung von Strukturen) zu vereinen (Abb. [5D](#page-10-0)). Wie bei der einfachen Trendbereinigung ist auch hier bei der Interpretation Vorsicht geboten.

## 4.5 Exaggerated Relief (ER)

*Exaggerated Relief* (Abb. [6B](#page-12-0)) basiert auf multiskaliger Berechnung einer Reliefschattierung, wobei die Beleuchtung lokal sowie skalenabhängig modifiziert wird.<sup>10</sup> Der Algorithmus beruht auf dem Grundprinzip der schattierten Reliefdarstellung (Pixel-Helligkeit proportional zum Kosinus des Einfallswinkels des Lichtes). Die Berechnung der Pixel-Helligkeit erfolgt auf mehreren Skalen, wobei das DGM (genaugenommen die SNM des DGMs) mittels gewichteter Mittelwertbildung (Gausscher Tiefpass mit skalenabhängiger Standardabweichung) jeweils stärker geglättet wird. Da flach einfallendes Licht die Sichtbarkeit flacher Reliefstrukturen wesentlich verbessert, wird die simulierte Beleuchtungshöhe lokal angepasst, statt eine konstante Beleuchtungshöhe für das gesamte DGM zu verwenden. Diese Anpassung der Beleuchtungshöhe erfolgt anhand der Hangneigung des DGMs der jeweils nächsten (stärker geglätteten) Skala. Die Pixel-Helligkeit auf der jeweiligen Skala wird mit einem für alle Skalen konstanten Faktor *(exaggeration)* multipliziert und auf den Wertebereich -1…1 begrenzt. Schließlich erfolgt die Kombination der so erstellten Rasterkarten zu einem einzigen Rasterbild mittels einer gewichteten Mittelwertbildung, wobei auch ein konventionell schattiertes Reliebild ohne lokale Beleuchtungsanpassung einbezogen wird. Der jeweilige Wichtungsfaktor ist die Potenz der Standardabweichung des für die Glättung auf der jeweiligen Skala verwendeten Gausschen Tiefpasses und so normiert, dass die Summe aller Wichtungsfaktoren 1 ist. Einstellbare Parameter sind die globale Beleuchtungsrichtung

9 Hesse [2013.](#page-18-8) 10 Rusinkiewicz, Burns und DeCarlo [2006.](#page-18-9)

<span id="page-12-0"></span>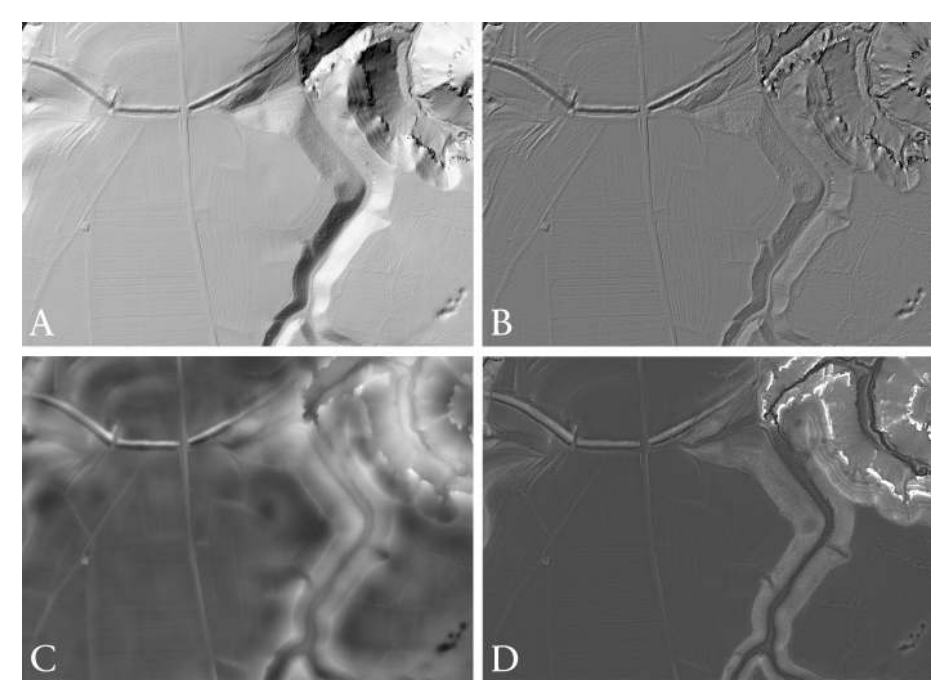

Abb. 6 Visualisierung von Wall-Graben-Anlage und Dolinen mit folgenden Methoden: A: *Shaded Relief*, B: *Exaggerated Relief*, C: *Cumulative Visibility* und D: *Multi-Scale Integral Invariants*.

(Azimut und Höhe), die Anzahl der Skalen, der minimale Radius, der Verstärkungsfaktor *(exaggeration)* und der Exponent für die Berechnung der Wichtungsfaktoren *(weight exponent)*. Der maximale Radius ergibt sich aus der Anzahl der Skalen und einem festen Faktor (1,41421). Da aus dem DGM im ersten Bearbeitungsschritt ohnehin eine SNM erstellt wird, können statt eines DGM auch aus anderen Quellen (zum Beispiel *Polynomial Texture Mapping*<sup>11</sup>) vorliegende SNMs verwendet werden. Da bei *Exaggerated Relief* eine gerichtete Beleuchtung simuliert wird, ähnelt das Ergebnis prinzipiell der konventionellen schattierten Reliefdarstellung, allerdings werden beim *Exaggerated Relief* mehrere Nachteile verringert. So kommt es beim *Exaggerated Relief* nicht zu ,überstrahlten' oder völlig verdunkelten Bereichen, und sowohl flache als auch deutliche Reliefmerkmale sind weitgehend unabhängig von ihrer relativen Geländeposition (zum Beispiel Hanglage) bei gleicher Beleuchtungseinstellung gut erkennbar. Als nachteilig ist der durch den multiskaligen Ansatz bedingte hohe Rechenzeitaufwand hervorzuheben, sowie dass das Ergebnisbild entlang von Geländekanten häufig scheinbare Wälle aufweist.

11 Earl, Martinez und Malzbender [2010.](#page-18-2)

#### 4.6 Cumulative Visibility (CV)

Beim *Cumulative Visibility* (kumulierte Sichtbarkeit, Abb. [6C](#page-12-0)) genannten Ansatz wird zunächst für jedes Pixel des DGM die zugehörige Viewshed-Fläche in einem Ring mit vorgegebenem inneren und äußeren Radius berechnet. Für die Viewshed-Berechnungen sind Augenhöhe und Höhe des Ziels vorzugeben. Das Ergebnisbild zeigt für jedes Pixel den prozentualen Anteil der sichtbaren Fläche an der zwischen Minimal- und Maximalradius liegenden Gesamtfläche. Einstellbare Parameter sind Minimal- und Maximalradius, Entfernungsinkrement entlang radialer Linien, entlang derer die Sichtbarkeit ermittelt wird, Winkelauflösung (Winkelabstand zwischen benachbarten radialen Linien) sowie Höhe von Beobachter und Ziel. *Cumulative Visibility* erlaubt zum einen die Visualisierung von DGMs, da die kumulierte Sichtbarkeit durch das Relief bestimmt wird. Zum anderen können die Ergebnisse als analytisches Hilfsmittel zur Untersuchung der Lage von Fundplätzen herangezogen werden.

### 4.7 Multi-Scale Integral Invariants (MSII)

*MSII* (*Multi-Scale Integral Invariants*, Abb. [6D](#page-12-0)) ist ein multiskaliger Ansatz, bei dem für jedes Pixel ermittelt wird, welche Volumenanteile von auf dieses Pixel zentrierten Sphären (deren Durchmesser iterativ verändert wird) ober- oder unterhalb der Geländeoberfläche liegen. Durch die Ermittlung dieses Anteils auf mehreren Skalen (unterschiedliche Sphären-Durchmesser) ergibt sich für jedes Pixel eine Anzahl von Werten, die jeweils als n-dimensionaler Ortsvektor aufgefasst werden kann. Um eine Darstellung als Graustufenbild zu erlauben, werden diese Vektoren auf jeweils einen Wert reduziert, und zwar durch Berechnung des Abstandes von einem gegebenen Referenzvektor (beispielsweise vom Koordinatenursprung in diesem n-dimensionalen Raum).<sup>12</sup> Im Ergebnis werden diejenigen Geländebestandteile dunkler dargestellt, deren *MSII*-Vektoren dem Referenzvektor näher liegen. Einstellbar sind die Anzahl der Skalen und der minimale Radius der Sphäre. Der maximale Radius der Sphäre ergibt sich aus der Anzahl der Skalen und einem Faktor (festgelegt auf 1,41421). Als Referenzvektor wird in LiVT der Koordinatenursprung verwendet. Ausgegeben werden können sowohl die *MSII*-Vektoren als auch eine Rasterkarte der Entfernung vom Referenzvektor (Koordinatenursprung), die als BIP-Datei *(band interleaved by pixel)* abgelegt werden.

12 Mara u. a. [2010.](#page-18-10)

### 4.8 Filter

Neben den ausdrücklich als Visualisierungsmethoden entwickelten Algorithmen stellt LiVT auch folgende räumliche Filter zur Verfügung: Tiefpass *(Low Pass)*, Hochpass *(High Pass)*, Gaußscher Tiefpass *(Gaussian Low Pass)*, *Difference of Gaussian* sowie *Laplacian of Gaussian*. Dabei dienen die Tiefpass-Filter zur Glättung des DGMs, während der Hochpass-Filter die hochfrequenten Anteile (Reliefdetails) hervorhebt. Bei *Difference of* Gaussian und *Laplacian of Gaussian* handelt es sich um Filter zur Kantendetektion<sup>13</sup>, die gut zur Hervorhebung von Reliefdetails geeignet sind. Für alle Filter kann der Filterradius eingestellt und zwischen quadratischem und kreisförmigem Filter gewählt werden, wobei letzteres das Ergebnis i.d.R. kaum beeinflusst. Die Standardabweichung der Gauß-basierten Filter entspricht dem 0,5-fachen Filterradius.

#### 4.9 Principal Component Analysis (PCA)

Die Anwendung der *Principal Component Analysis* (Hauptkomponentenanalyse) zur Visualisierung von Lidar-basierten DGMs für archäologische Anwendungen wurde vorgeschlagen, um die Nachteile der konventionellen schattierten Reliefdarstellung aufzuheben.<sup>14</sup> Bei der Hauptkomponentenanalyse wird ein multidimensionaler Datensatz (in diesem Fall mehrere schattierte Reliebilder) in einen Datensatz nicht korrelierter Variablen (Hauptkomponenten) transformiert. Im Ergebnis enthalten die ersten (in der Regel zwei oder drei) Hauptkomponenten den größten Teil der Varianz des gesamten Datensatzes, während die weiteren Hauptkomponenten vor allem Rauschen enthalten.<sup>15</sup> Die ersten zwei bis drei Hauptkomponenten ähneln visuell konventionellen schattierten Reliebildern, allerdings wirken sie in der Regel klarer und weisen deutlich weniger ,überstrahlte' oder schwarze Bereiche auf. Die Hauptkomponenten können individuell als Graustufenbilder oder als RGB (Rot-Gelb-Blau)-Farbkomposite dargestellt werden.<sup>16</sup> Für die Interpretation problematisch ist – da die Eingangsdaten der Hauptkomponentenanalyse Reliebilder mit unterschiedlichen Beleuchtungsrichtungen sind –, dass häufig Erhebungen und Vertiefungen schwer zu unterscheiden sind. *PCA* ist in der aktuellen Version LiVT 1.0.0.23 noch nicht funktional, sondern wird erst in einer zuküntigen Version zur Verfügung gestellt. Bisher liefert der unter diesem Tab implementierte Algorithmus lediglich eine BSQ-Datei *(band sequential)*, deren Inhalt mehrere schattierte Reliebilder entsprechend den vorgenommenen Einstellungen sind. Diese können in externer Sotware mittels *PCA* verarbeitet werden.

13 Mlsna und Rodríguez [2005.](#page-18-11)

14 Devereux, Amable und Crow [2008.](#page-18-12)

15 Jolliffe [2002.](#page-18-13)

16 Devereux, Amable und Crow [2008.](#page-18-12)

# 5 Zusammenfassung

Mit LiVT werden verschiedene Visualisierungsalgorithmen für hochauflösende Lidar-Geländemodelle erstmals in einer benutzerfreundlichen Sotware zusammengefasst zur Verfügung gestellt. Die aktuelle Version 1.0.0.23 ist als experimentelle Beta-Version anzusehen.

Tab. [1](#page-16-0) und Tab. [2](#page-17-0) geben auf der Grundlage der bisher gewonnenen Erfahrungen einen Überblick über die Eignung der verschiedenen Visualisierungsmethoden für eine Auswahl archäologischer Bodendenkmäler bzw. für verschiedene Geländetypen. Dabei handelt es sich um im Rahmen der flächendeckenden Lidar-basierten archäologischen Prospektion Baden-Württembergs<sup>17</sup> gewonnene subjektive Einschätzungen, die je für verschiedene Bearbeiter sowie je nach Kontraststreckung zu unterschiedlichen Ergebnissen führen können.

17 Hesse [2013.](#page-18-8)

<span id="page-16-0"></span>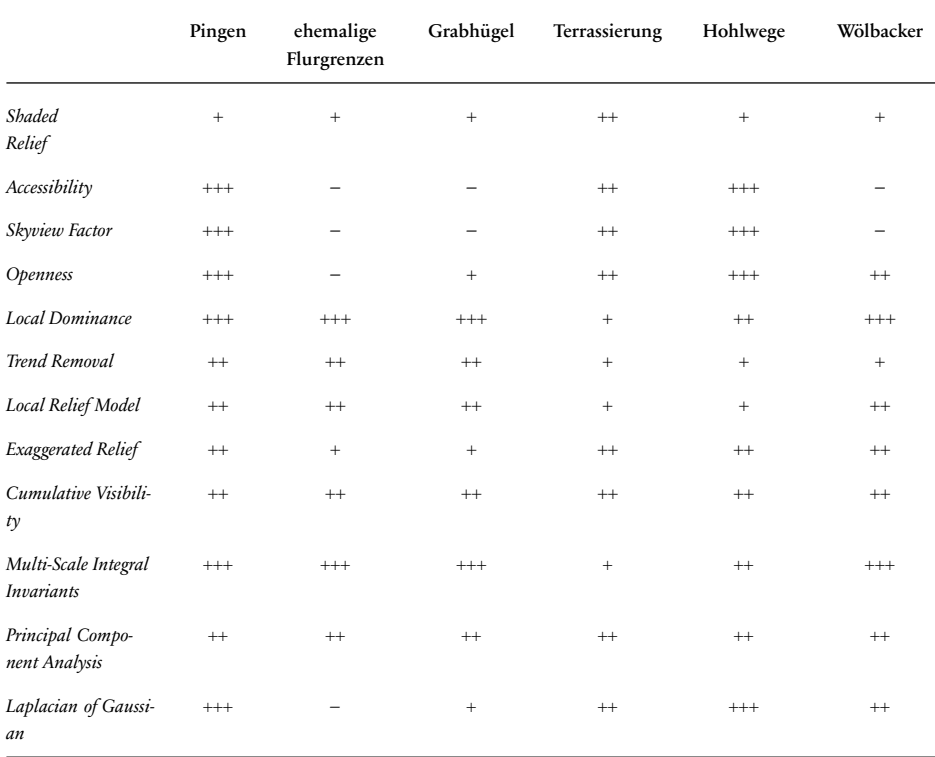

Tab. 1 Eignung verschiedene Visualisierungsmethoden für eine Auswahl archäologischer Bodendenkmäler.

<span id="page-17-0"></span>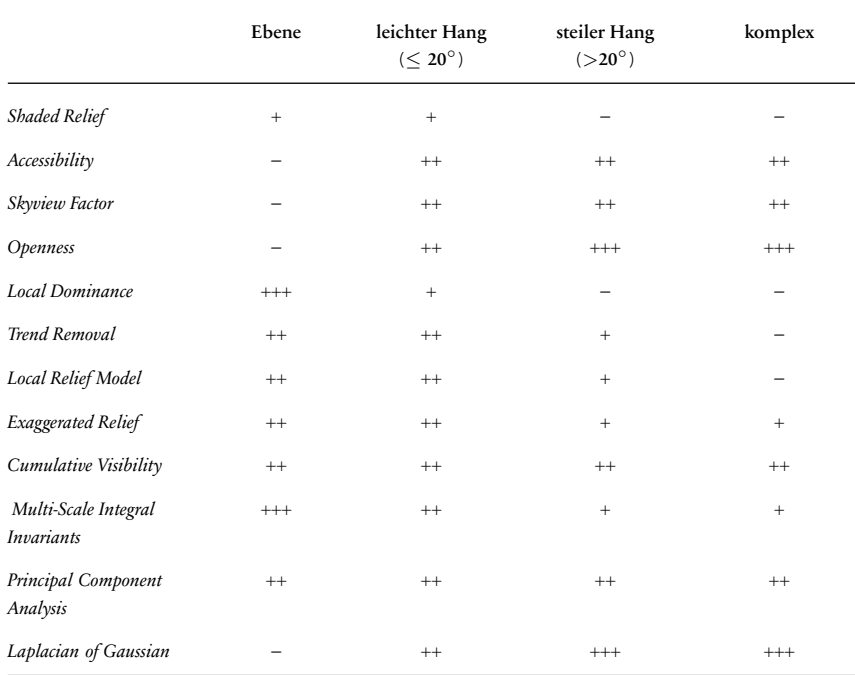

Tab. 2 Eignung verschiedener Visualisierungsmethoden für verschiedene Geländemorphologien.

# Bibliographie

#### <span id="page-18-12"></span>Devereux, Amable und Crow 2008

B.I. Devereux, G.S. Amable und P. Crow. "Visualisation of LiDAR Terrain Models for Archaeological Feature Detection". *Antiquity* 82 (2008), 470– 479.

#### <span id="page-18-6"></span>Doneus 2013

M. Doneus. "Openness as Visualization Technique for Interpretative Mapping of Airborne LiDAR Derived Digital Terrain Models". *Remote Sensing* 5 (2013), 6427–6442.

#### <span id="page-18-2"></span>Earl, Martinez und Malzbender 2010

G. Earl, K. Martinez und T. Malzbender. "Archaeological Applications of Polynomial Texture Mapping: Analysis, Conservation and Representation". *Journal of Archaeological Science* 37 (2010), 2040– 2050.

#### <span id="page-18-1"></span>ESRI 2008

ESRI. *ArcGIS 9.2 Desktop help: BIL, BIP, and BSQ raster files. online*. 2008. URL: [http://webhelp.esri.](http://webhelp.esri.com/arcgisdesktop/9.2/index.cfm?TopicName=BIL,_BIP,_and_BSQ_raster_files) [com/arcgisdesktop/9.2/index.cfm?TopicName=](http://webhelp.esri.com/arcgisdesktop/9.2/index.cfm?TopicName=BIL,_BIP,_and_BSQ_raster_files) BIL, BIP, and BSQ raster files (besucht am 01. 10. 2015).

#### <span id="page-18-7"></span>Hesse 2010

R. Hesse. "LiDAR-Derived Local Relief Models – a New Tool for Archaeological Prospection". *Archaeological Prospection* 17 (2010), 67–72.

#### <span id="page-18-8"></span>Hesse 2013

R. Hesse. "The Changing Picture of Archaeological Landscapes: Lidar Prospection over Very Large Areas as Part of a Cultural Heritage Strategy". In *Interpreting Archaeological Topography*. Hrsg. von R.S. Opitz und D.C. Cowley. Occasional Publication of the AARG No. 5. Oxford: Oxbow, 2013, 171–183.

#### <span id="page-18-0"></span>Imhof 2007

E. Imhof. *Cartographic Relief Representation*. Hrsg. von H.J. Steward. English language edition edited by. Redlands: ESRI Press, 2007.

## <span id="page-18-13"></span>Jolliffe 2002

I.T. Jolliffe. *Principal Component Analysis*. 2. Aufl. New York: Springer, 2002.

#### <span id="page-18-10"></span>Mara u. a. 2010

H. Mara, S. Krömker, S. Jakob und B. Breuckmann. "GigaMesh and Gilgamesh – 3D Multiscale Integral Invariant Cuneiform Character Extraction". In *The 11th International Symposium on Virtual Reality, Archaeology and Cultural Heritage VAST*. Hrsg. von M. Artusi A. and. Joly-Parvex, G. Lucet, A. Ribes und D. Pitzalis. (Paris, France, 2010). 2010, 131–138.

#### <span id="page-18-3"></span>Miller 1994

G. Miller. "Efficient Algorithms for Local and Global Accessibility Shading". In *Computer Graphics Proceedings, Annual Conference Series SIGGRAPH*. 1994, 319–325.

#### <span id="page-18-11"></span>Mlsna und Rodríguez 2005

P.A. Mlsna und J.J. Rodríguez. "Gradient and Laplacian Edge Detection". In *Handbook of Image and Video Processing*. Hrsg. von A.C. Bovik. Amsterdam: Elsevier, 2005, 535–553.

#### <span id="page-18-9"></span>Rusinkiewicz, Burns und DeCarlo 2006

S. Rusinkiewicz, M. Burns und D. DeCarlo. "Exaggerated Shading for Depicting Shape and Detail". *ACM Transactions on Graphics (Proceedings SIG-GRAPH)* 25.3 (2006), 1199–1205.

#### <span id="page-18-5"></span>Yokoyama, Shirasawa und Pike 2002

R. Yokoyama, M. Shirasawa und R.J. Pike. "Visualizing Topography by Openness: a New Application of Image Processing to Digital Elevation Models". *Photogrammetric Engineering & Remote Sensing* 68.3 (2002), 257–265.

#### <span id="page-18-4"></span>Zakšek, Oštir und Kokalj 2011

K. Zakšek, K. Oštir und Z. Kokalj. "Sky-View Factor as a Relief Visualisation Technique". *Remote Sensing* 3 (2011), 398–415.

### Abbildungsnachweis

[1](#page-2-0) Ralf Hesse. [2](#page-5-0) Ralf Hesse. [3](#page-8-0) Ralf Hesse. [4](#page-9-0) Ralf Hesse. [5](#page-10-0) Ralf Hesse. [6](#page-12-0) Ralf Hesse.

### RALF HESSE

M.Sc. (Jena 2004), Promotion (Jena 2007), ist Mitarbeiter beim Landesamt für Denkmalpflege in Baden-Württemberg und beschätigt sich dort mit Lidar-Daten für die archäologische Prospektionen des Bundeslandes Baden-Württemberg. Seine Arbeitsschwerpunkte liegen in der Lutbild- und Landschatsarchäologie, quartäre Sedimentologie und Geomorphologie sowie Lidar-Anwendungen in der Archäologie.

Dr. Ralf Hesse Regierungspräsidium Stuttgart Landesamt für Denkmalpflege Referat 84 Berliner Straße 12 73728 Esslingen am Neckar, Deutschland E-mail: ralf.hesse@rps.bwl.de